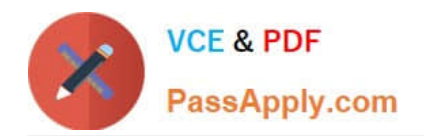

# **HP0-Y47Q&As**

Deploying HP FlexNetwork Core Technologies

# **Pass HP HP0-Y47 Exam with 100% Guarantee**

Free Download Real Questions & Answers **PDF** and **VCE** file from:

**https://www.passapply.com/hp0-y47.html**

100% Passing Guarantee 100% Money Back Assurance

Following Questions and Answers are all new published by HP Official Exam Center

**C** Instant Download After Purchase

**83 100% Money Back Guarantee** 

- 365 Days Free Update
- 800,000+ Satisfied Customers

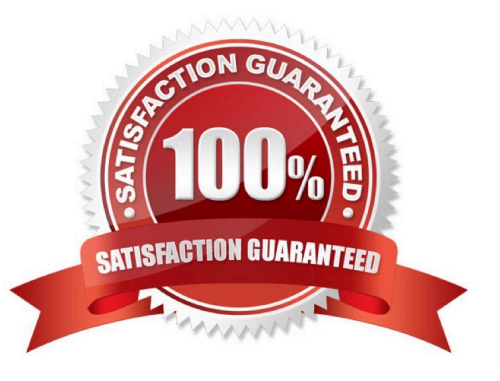

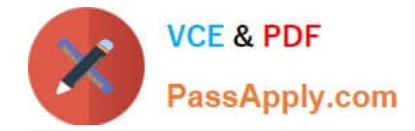

# **QUESTION 1**

A company needs a simple guest access solution. On each HP Provision access layer switch, the network administrator (Web-Auth) to an external Web server. Which guidelines must the administrator follow while setting up the Web server?

A. The Web server must be able to ping IP addresses in the Web-Auth subnet on each switch.

B. The server must have a certificate that is signed by a CA certificate loaded on the access layer switches.

C. The login pages must exactly match template pages provided by HP. with the exception of the logo image.

D. The login pages must use specific names, which are documented in switch manuals.

Correct Answer: A

# **QUESTION 2**

For which use case is a basic or standard access control list (ACL) appropriate?

- A. Controlling which devices can access other devices based on the MAC addresses
- B. Controlling which devices can access other devices based on the IP protocol number
- C. Controlling which devices can access other devices based on the IP addresses
- D. Controlling which devices can access other devices based on the source VLAN tag

Correct Answer: C

# **QUESTION 3**

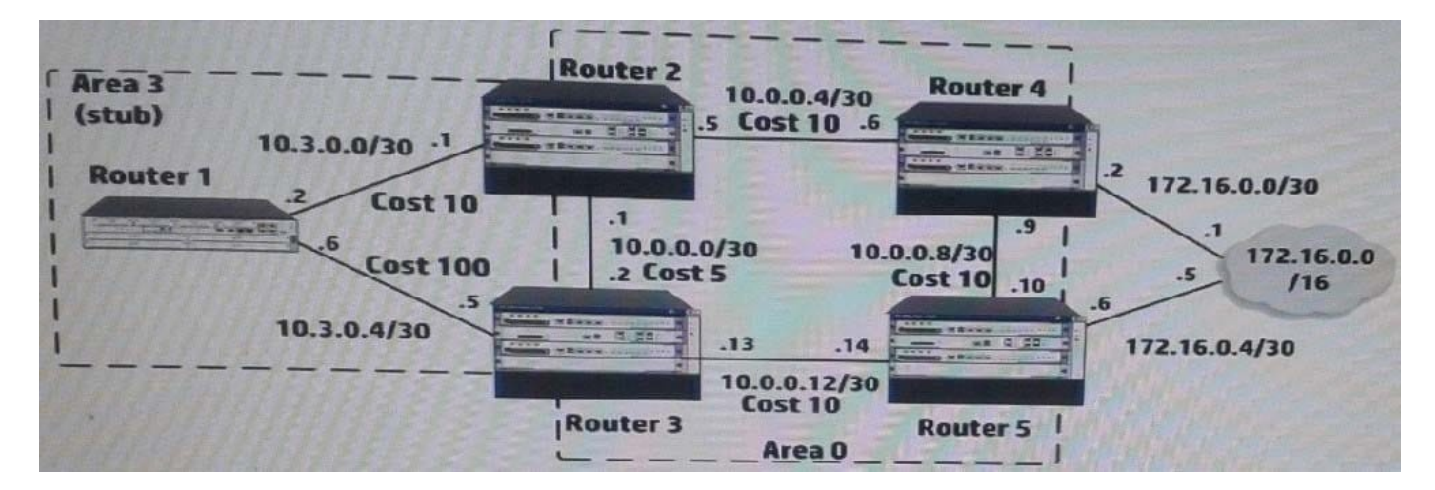

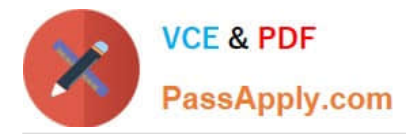

Router 4, which is an HP Comware router, redistributes Routing Information Protocol (RIP) routes into Open Shortest Path First (OSPF) process 1. Router 4 has several dozen IP routes, and the network administrator wants to minimize the number of external routes throughout the entire OSPF AS. How can the administrator meet this requirement?

A. Create an ABR summary for the RIP routes on Router 2 and Router 3.

- B. On all OSPF devices, configure all OSPF areas, including area 0, as stub areas.
- C. On all OSPF devices in area 0, set area 0 as a not-so-stubby-area (NSSA)
- D. Create an ASBR summary for the RIP routes on Router 4.

Correct Answer: D

asbr-summary command to configure a summary route.

Use the

Use the undo asbr-summary command to remove a summary route.

No ASBR route summarization is configured by default.

asbr-summary command configured, an ASBR summarizes redistributed routes that fall into the specified address With the range into a single route. If the ASBR resides in an NSSA area, it advertises the summary route in a Type-7 LSA into

the area.

### **QUESTION 4**

A company has a network with HP Provision switches. The network administrator is establishing remote mirroring session between two of the switches. The remote does not use the truncation option. What must the administrator check on any switches between the mirror source and destination?

A. The remote probe VLAN defined for the remote mirroring session extends across the switches.

B. All switches transmit the remote mirroring traffic as untagged traffic.

C. All switches transmit the remote mirroring traffic on single links, rather than link aggregations (or trunks).

D. The VLANs that carry the remote mirroring traffic support jumbo frames.

Correct Answer: D

http://h20565.www2.hp.com/hpsc/doc/public/display?sp4ts.oid=82374anddocId=emr\_nac02587751anddocLocale=en\_US

### **QUESTION 5**

Refer to the exhibit. Exhibit 1

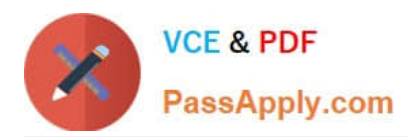

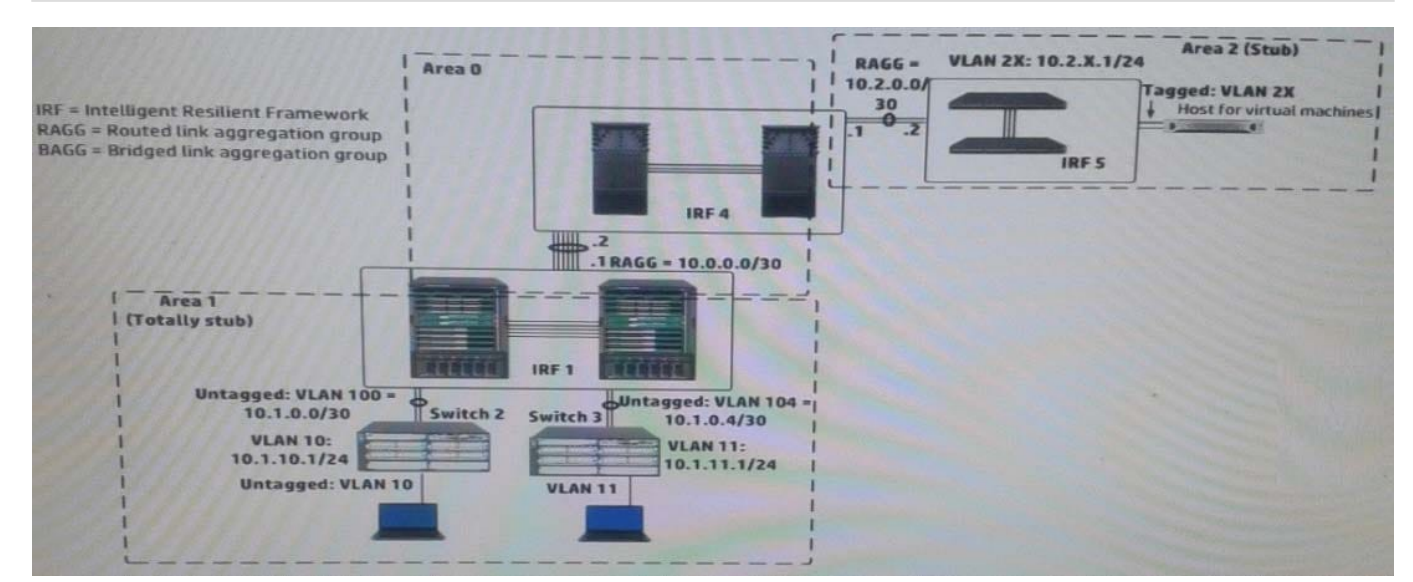

Exhibit 2

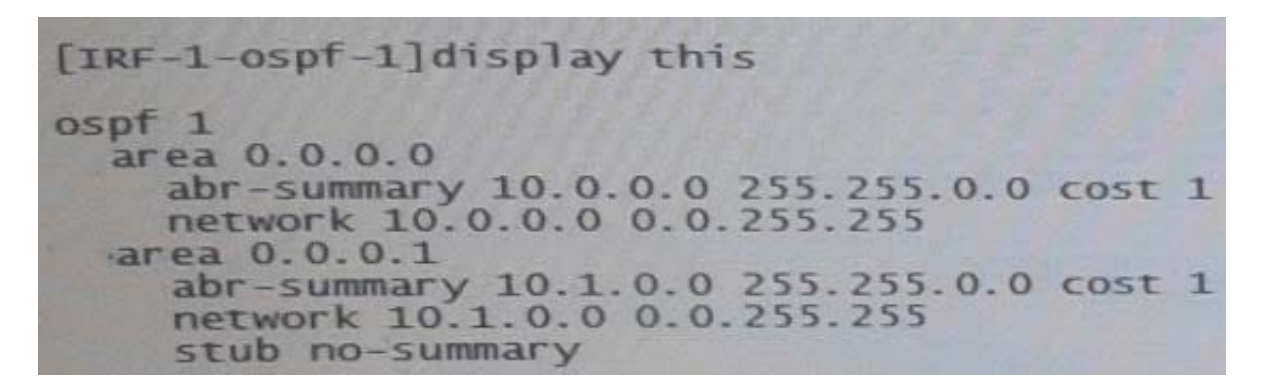

In exhibit 1, all infrastructure devices are implementing OSPF on the interfaces. Exhibit 1 also shows settings for OSPF areas. Exhibit 2 shows some additional OSPF settings IRF 1.

The network administrator enters this command on IRF 4:

[ IRF4-ospf-1-area-0.0.0.2 ] abr-summary 10.2.0.0 16

The administrator verifies that the solution is functioning correctly. Indicate whether the link state database (LSDB) on a device should include an LSA for 10.2.0.0/16.

Hot Area:

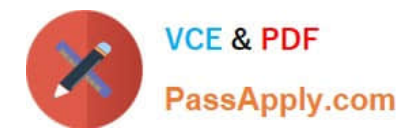

# IRF 4 area 0 LSDB

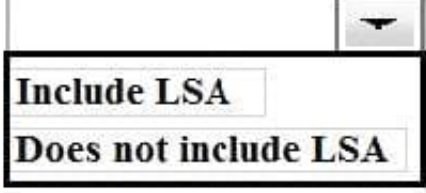

# **Switch 2 area 1 LSDB**

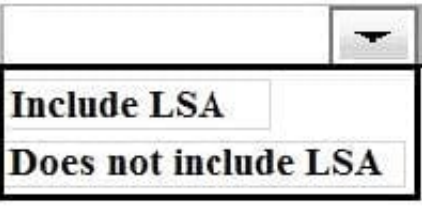

Hot Area:

IRF 4 area 0 LSDB

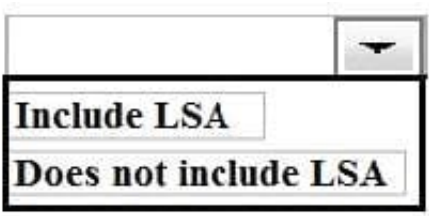

Switch 2 area 1 LSDB

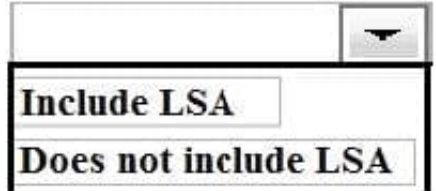

Correct Answer:

IRF 4 area 0 LSDB

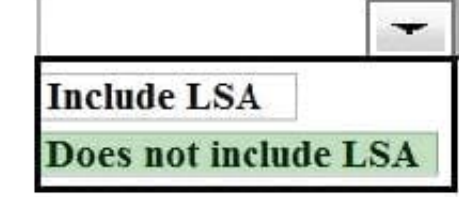

Switch 2 area 1 LSDB

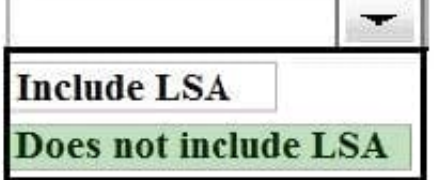

# **QUESTION 6**

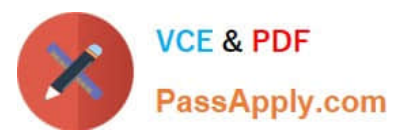

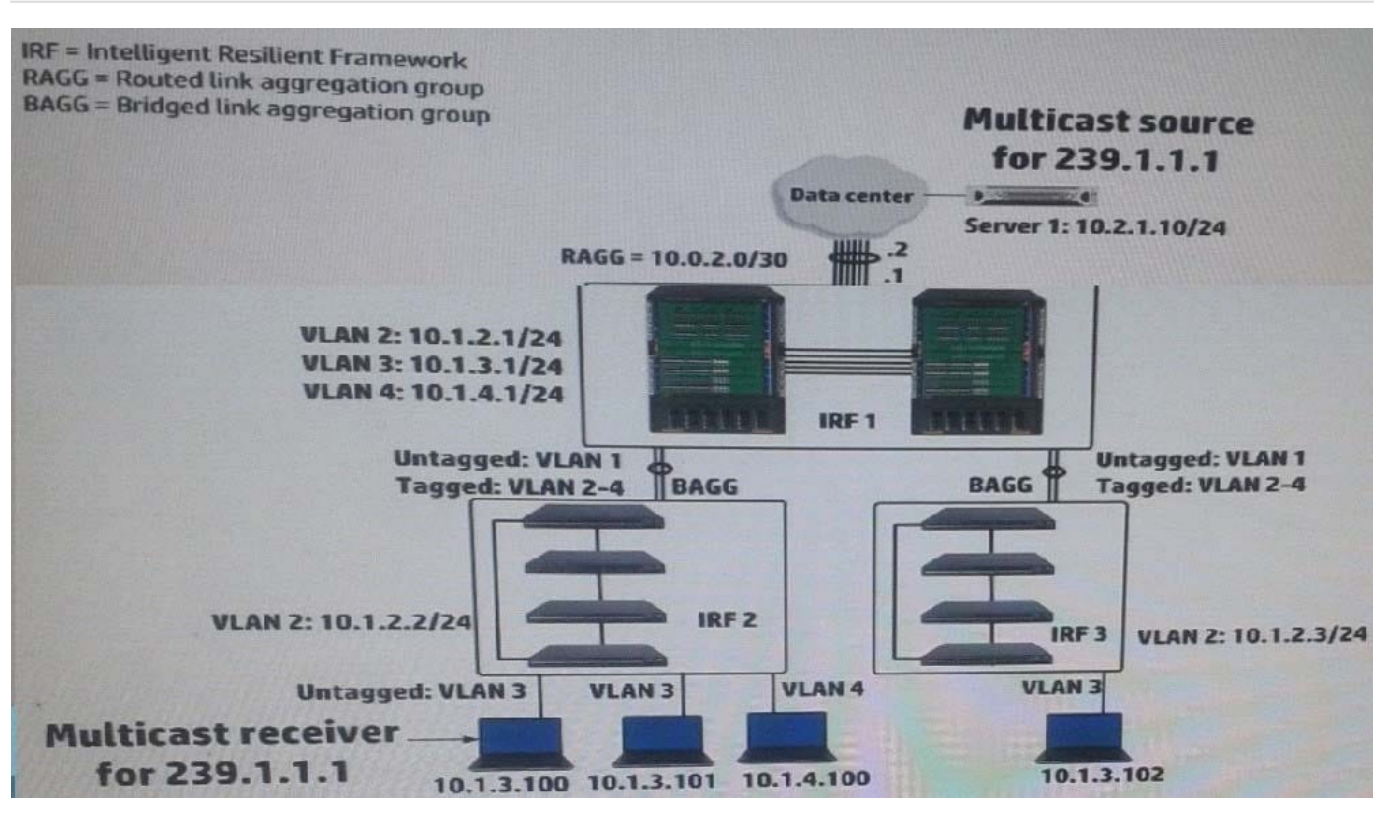

IRF 1, at the campus core campus core, enables Internet Group Management Protocol (IGMP) on its VLAN3 interface. IRF 1 is also part of a multicast routing solution with the data center infrastructure devices. How can a network administrator ensure that only endpoints that have registered for multicasts destined to 239.1.1.1 receive these multicasts?

- A. On every campus IRF virtual switch, set VLAN 3 as the multicast VLAN
- B. On IRF 1, enable IGMP snooping on VLAN3
- C. On each access layer IRF virtual switch, enable IGMP snooping on VLAN 3
- D. On each access layer IRF virtual switch, create a Layer 3 interface VLAN3. Enable IGMP on that interface

Correct Answer: C

http://www.h3c.com/portal/Technical\_Support\_\_\_Documents/Technical\_Documents/Switches/H3C\_S12500\_Series \_Switches/Configuration/Operation\_Manual/ H3C\_S12500\_CG-Release71286W710/07/201301/772657\_1285\_0.htm

### **QUESTION 7**

Four HP 3800 Series Switches have formed a backplane stack in a ring topology. Member 1 is the commander the two stacking links on the member 1 fail. What happens?

A. If LACP Multi-Active Detection (MAD) is enabled and the stack connects to a ProVision switch on a link aggregation, member 2, 3 and 4 and shutdown the ports Otherwise, no ports are disabled

B. If LACP Multi-Active Detection (MAD) is enabled member 1 shuts down all of its ports. Otherwise, no ports are disabled

C. If the split policy is one-fragment-up member 1 shuts down all of its ports

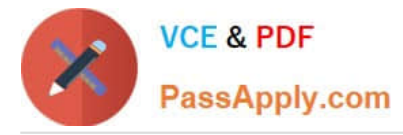

D. If the switch policy is one-fragment-up members 2, 3, and 4 shut down all of their ports

Correct Answer: C

Results of Disconnecting a Stacking Cable

If a stacking cable becomes disconnected from one of the switches in the stack, the effect depends on the stacking topology that is being used:

Mesh--The stack topology is temporarily changed to a ring. To recover, simply reconnect the stacking cable; the mesh topology and the previous stack configuration is restored.

Ring--There is little effect. The stack topology is temporarily changed to a chain topology. To recover, simply reconnect the stacking cable; the ring topology and the previous stack configuration is restored.

Chain--The following occurs:

The smaller section (fragment) of the stack that results from the disconnection becomes Inactive (the Stack Status value shown in the output of the show stacking command is Inactive).

If the two resulting fragments are the same size, the fragment that contains the Commander will be Active, and the other fragment becomes Inactive.

Both fragments will have a Commander and a Standby selected (if there is more than one switch in each fragment).

When the stacking cable is reconnected to reform the chain:

The Commander and Standby of the Active fragment retain those roles for the resulting stack. If the original Commander was not in that fragment, then the stack will have a new Commander when the stack is reformed. The switches in the Inactive fragment reboot and assume their new roles in the reformed chain.

Stack fragment - A stack that previously had more members (that is, some of its previous members are now missing). The fragment can be Active or Inactive based on the rules described.

Active Stack fragment - When a stack becomes fragmented, only one fragment remains Active; the other fragments become Inactive (all network ports are disabled). The active stack fragment inherits the MAC address and IP addressing of the stack for management. The fragment that has more switches in it will be the Active fragment. This allows more of the network ports to remain operational. If the fragments have the same number of switches in them, then the fragment that has the original Commander will be the Active fragment.

Inactive Stack fragment - The switches in this fragment do not actively switch packets. They are powered on, however, the network ceases to carry traffic. All user ports are disabled. Only the OOBM and stack ports remain active.

http://h20565.www2.hp.com/hpsc/doc/public/display?docId=emr\_na-c03018186

# **QUESTION 8**

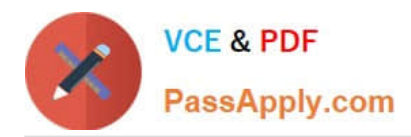

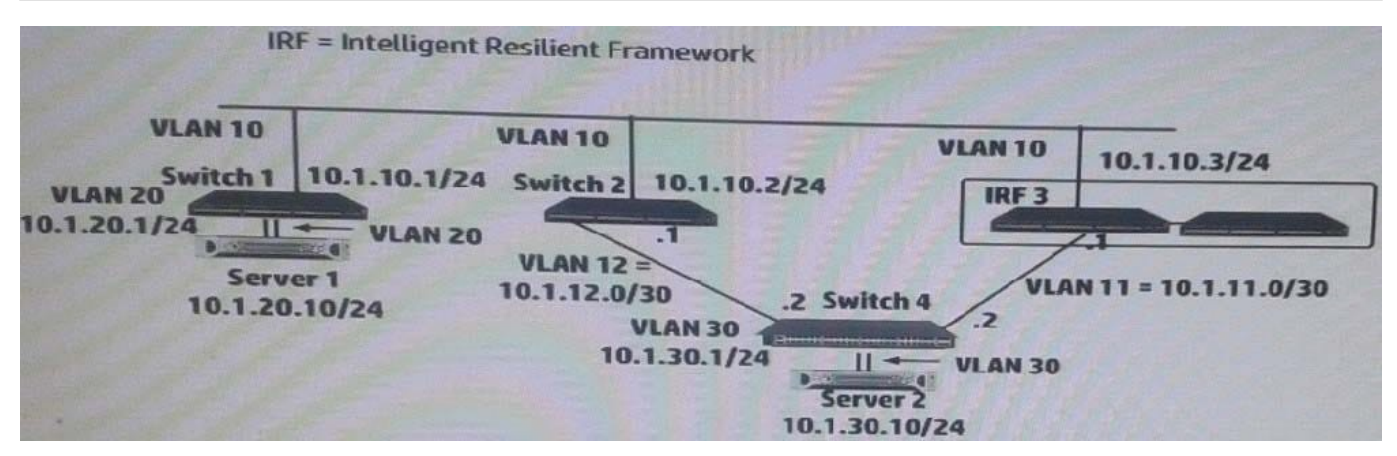

IRF 3 and Switches 1, 2 and 4 are successfully implementing OSPF on the interfaces shown in the exhibit. Then IRF 3\\'s 10.1.10/24 link fails. Connectivity between Server 1 and Server 2 is disrupted for about 30 seconds. What can the network administrator do to prevent this issue from occurring again?

A. Enable opaque LSAs on each of the switches; set the OSPF graceful restart mode to IETF mode on at least IRF 3.

B. Set the OSPF dead timer on each of the switches to equal the hello timer

C. Set up OSPF Bidirectional Forwarding Detection (BFD) on each switch VLAN 10 interface.

D. On IRF 3, set up Bidirectional Forwarding Detection (BFD) Multi-Active Detection (MAD) on a dedicated link between the members.

Correct Answer: A

# **QUESTION 9**

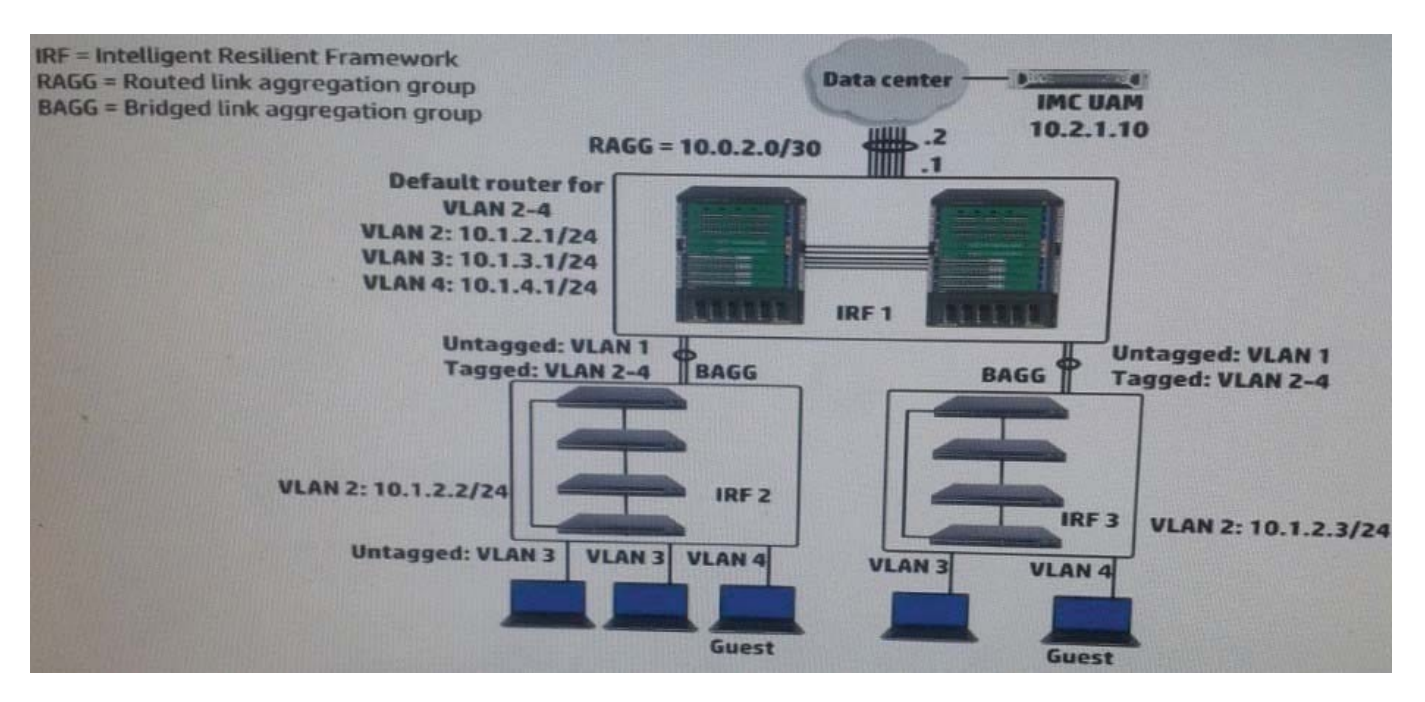

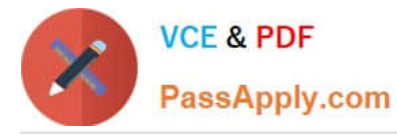

A company has a functional multicast routing solution, which routes multicasts from the data center users in VLAN3 and VLAN4. Users in VLAN 3 and VLAN 4 sometimes register for some of the same multicast. The network administrator wants to prevent duplicate multicasts on the link between the core IRF virtual switch and the access layer IRF virtual switches.

What should the administrator do to accomplish this goal?

A. Enable IGMP snooping on VLAN 3 and VLAN4 (Layer 2) on the core switch and on the access layer switches.

B. Create Layer 3 interfaces for VLAN 3 and VLAN 4 on the access layer switches, and enable IGMP on the interfaces.

C. Enable Multicast VLAN and IGMP snooping on VLAN 3 on the access layer switches, and associate VLAN 4 as a sub-VLAN.

D. Create Layer 3 interfaces for VLAN 3 and VLAN 4 on the access layer switches, and enable PIM on the interfaces.

Correct Answer: A

# **QUESTION 10**

A network administrator is configuring several HP Comware switches as an HP Intelligent Resilient Framework (IRF) virtual device. According to best practices at, which point during the IRF configuration process should the administrator activate the IRF ports?

A. After enabling the physical interfaces that are assigned to IRF ports and saving the settings

B. After configuring IRF ports but before assigning physical interfaces to them

C. After enabling the physical interfaces that are assigned to IRF ports but before saving the settings

D. Before configuring IRF ports or assigning physical interfaces to them

Correct Answer: A

Use the irf-port-configuration active command to activate configurations on all IRF ports on the device. When you physically connect members of an IRF virtual device and bind physical IRF port(s) to an IRF port whose link state is DIS or

DOWN, which you can display with the display irf topology command, execution of this command is required to establish the IRF virtual device.

Note that activating IRF port configurations may cause merge of IRF virtual devices and automatic device reboot. Therefore, to avoid configuration loss you are recommended to set the member ID for the device in the following way:

1) Plan the network and member IDs in advance. Determine the number of IRF ports to be created, and which physical IRF ports is used for IRF virtual device establishment.

2) Change member IDs. (Member ID change takes effective after device reboot, so change member IDs before executing the irf-port- configuration active command.)

3) Connect SFP+ cables or fibers and make sure that the physical IRF ports are well connected.

4) Create IRF ports.

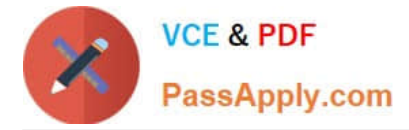

- 5) Bind physical IRF ports to IRF ports.
- 6) Save the current configurations to the configuration file to be used at the next startup.
- 7) Activate configurations on all IRF ports.

When the system starts up, if you bind a physical IRF port to an IRF port through the configuration file, or add a new physical port, configurations on IRF ports are automatically activated without the need to execute this command again.

[Latest HP0-Y47 Dumps](https://www.passapply.com/hp0-y47.html) [HP0-Y47 PDF Dumps](https://www.passapply.com/hp0-y47.html) [HP0-Y47 VCE Dumps](https://www.passapply.com/hp0-y47.html)